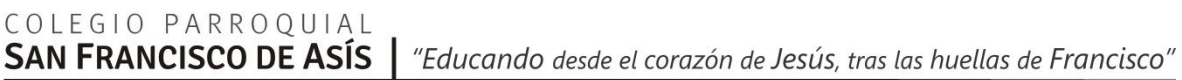

## **INSTRUCTIVO PARA EL PAGO DE ARANCELES POR RAPIPAGO – PAGO FÁCIL**

1) **Es preciso contar con número de legajo y contraseña**

**En caso de no tener estos datos** deberá enviar mail a: [administracion@sanfranciscoasis.edu.ar](mailto:administracion@sanfranciscoasis.edu.ar) Asunto: solicitud de datos web Datos necesarios: nombre completo del estudiante, sala/grado/curso y división al que asiste

2) **Visualización y descarga de cupones**: ingresar a la web Institucional: [www.sanfranciscoasis.edu.ar](http://www.sanfranciscoasis.edu.ar/) Habrá un acceso directo al pago de cuotas

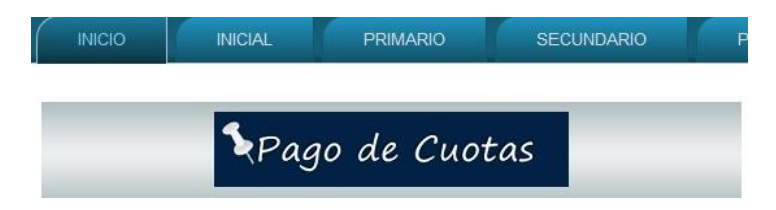

Que lo llevará directamente a la siguiente página donde deberá ingresar el legajo y la contraseña del alumno:

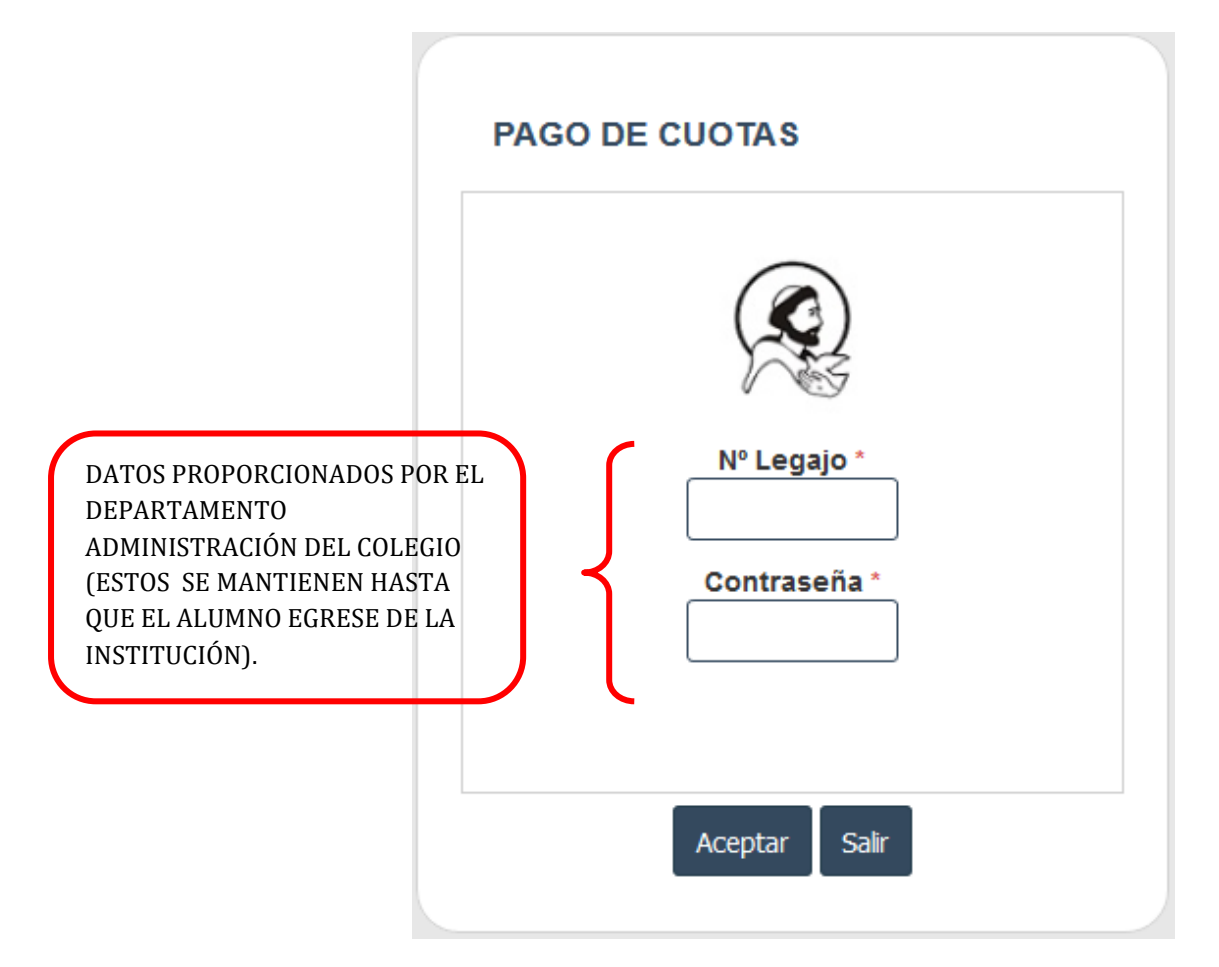

COLEGIO PARROQUIAL<br>**SAN FRANCISCO DE ASÍS** | "Educando desde el corazón de Jesús, tras las huellas de Francisco"

Se desplegará el listado de cuotas adeudadas. Deberá presionar "Ver Cupón" en el mes que desea pagar, imprimirlo y dirigirse a la entidad elegida.

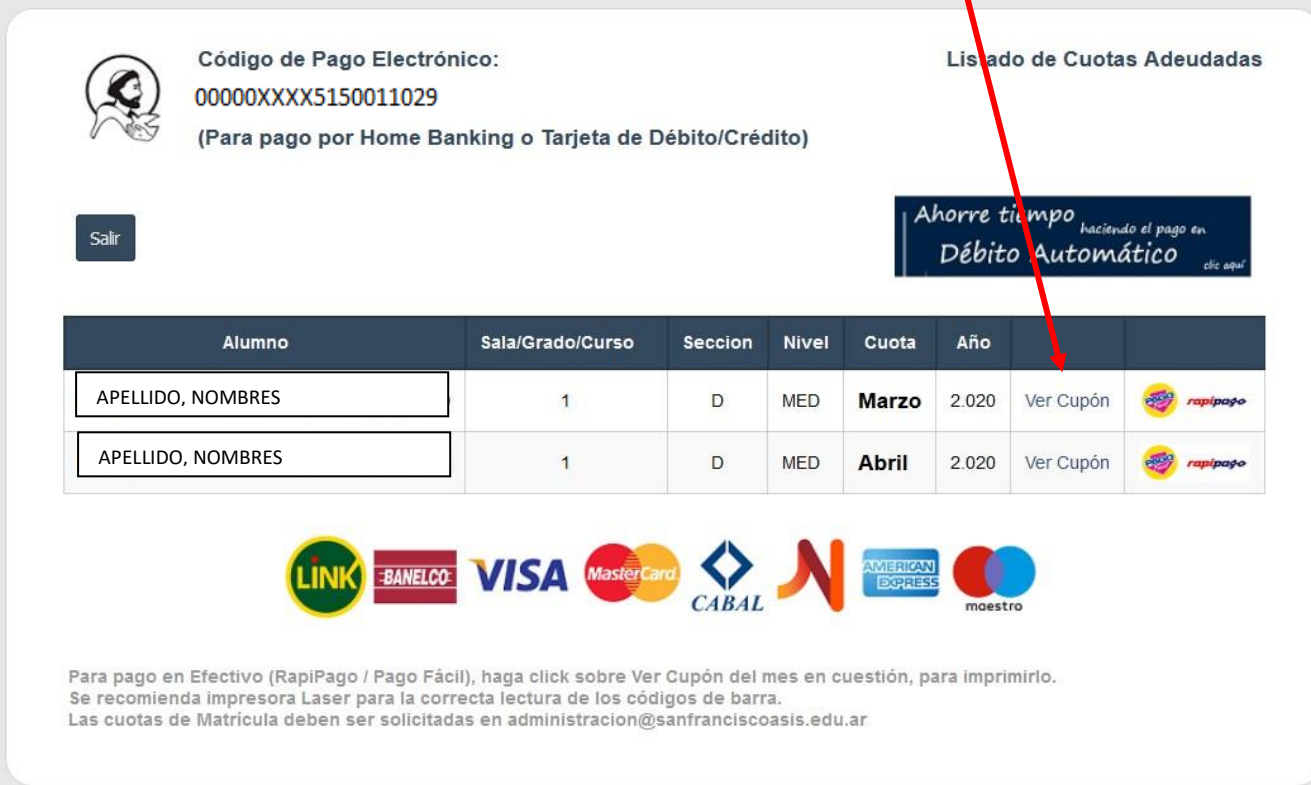

## NOTAS:

- 1- Se recomienda impresora láser en calidad óptima para la impresión de los cupones para no tener inconveniente en la lectura del código de barras.
- 2- En la web figuran las cuotas impagas o aquellas que aún no han sido rendidas por el banco.
- 3- Por cualquier duda consultar vía mail a la siguiente dirección: [administracion@sanfranciscoasis.edu.ar](mailto:administracion@sanfranciscoasis.edu.ar). Tenga en cuenta que los mensajes serán revisados y contestados en días hábiles de 8 a 13 horas.